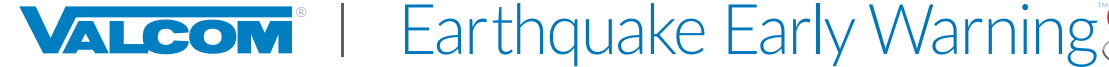

# ACTIVATING, CONFIGURING, AND TESTING VEEWS

# Valcom's Emergency Communication Panel

**Valcom's Earthquake Early Warning System** (VEEWS) was developed in partnership with the USGS and is powered by **ShakeAlert**® to deliver warnings seconds in advance of shaking at any specific location. These warning messages are intended to provide those receiving them with the time to "Drop, Cover, and Hold On" (DCHO) or take other protective actions.

This guide is intended to provide the knowledge necessary to commission a new VEEWS account with Valcom's Emergency Communication Panel, VIP-895-E from activation through configuration and testing.

# **Emergency Communication Panel System Requirements & Notes for VEEWS**

- $\Box$  Internet access configured properly
- $\square$  Established Group Codes
- $\Box$  Properly configured NTP
- $\Box$  Broadcast endpoints installed (speakers, horns, signs, etc.)
- □ Access VIP-895-E Technical Specs & Installation Manual at<https://www.valcomes.com>
- $\Box$  VEEWS can also be commissioned through a Application Server (separate document)

# ACTIVATING VEEWS

# Step 1: **Acquire and Enter a VEEWS Activation Key**

VEEWS Activation Keys are unique to each Emergency Communication Panel specific to the site/location (physical mailing address, latitude, and longitude) where VEEWS service will deliver alert messages.

# Emergency Communication Panel

After logging into the Emergency Communication Panel's IP address navigate to **Settings -> VEEWS**.

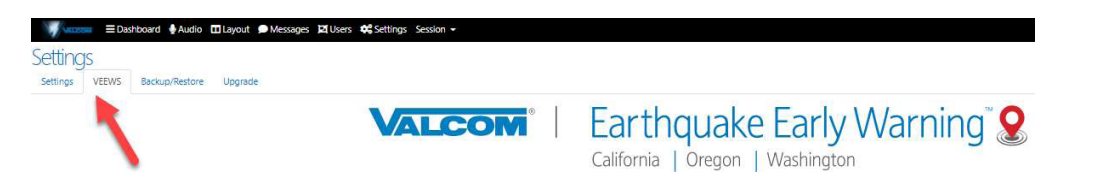

*NOTE: There is a "Learn More" option to build knowledge of VEEWS and the USGS' ShakeAlert® system before making a purchasing decision. This is beyond the scope of this document.* 1

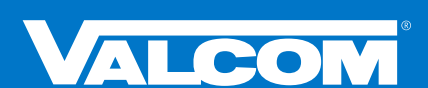

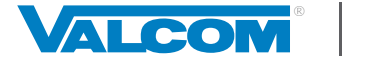

Earthquake Early Warning Powered by **ShakeAlert**<sup>®</sup> California | Oregon | Washington

IF an Activation Key is needed, click on "**Purchase VEEWS**" and follow requisite steps to obtain a key. The key will be provided via email.

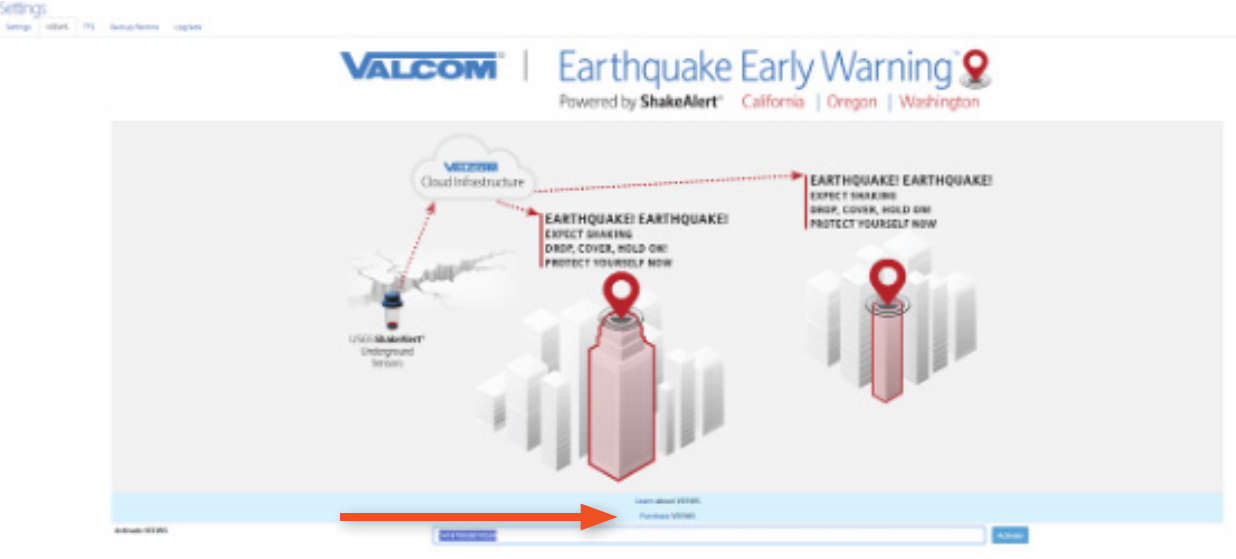

IF an Activation Key has already been acquired, enter the Activation Key in the text box at the bottom that says: "Enter Activation Key, provided via email after purchase", and click "**Activate**".

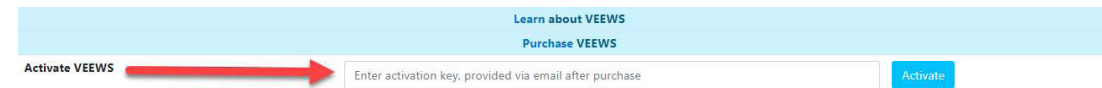

# Step 2: **Accept the EULA**

VEEWS contains a supplemental End User License Agreement (EULA). Read through and click "**Accept**".

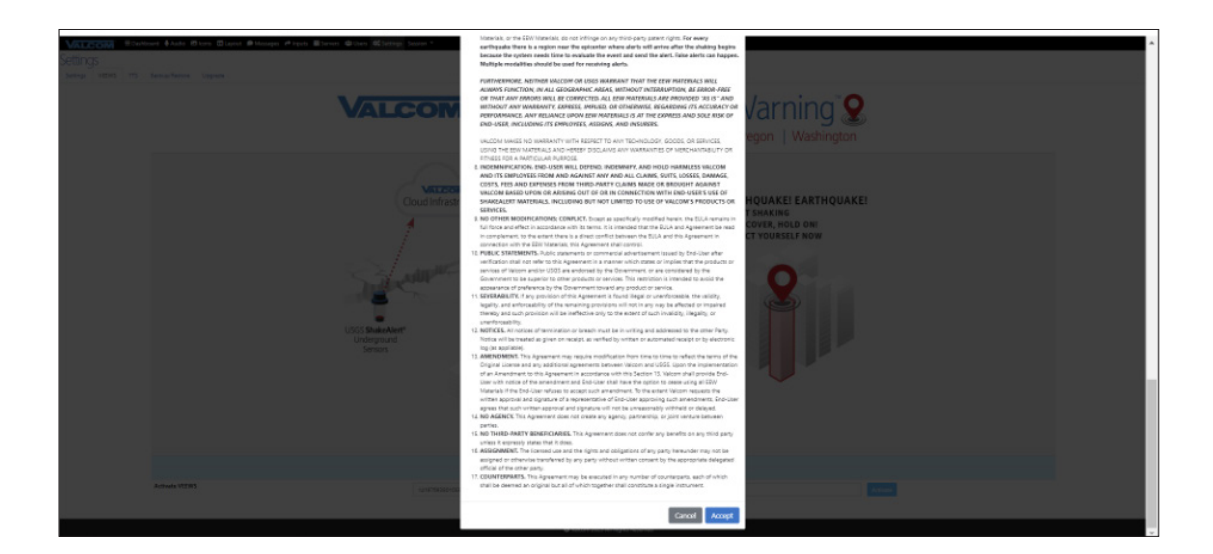

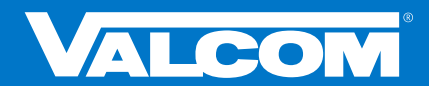

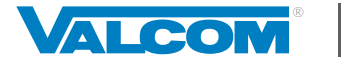

### Step 3: **USGS Disclaimers and Training Affirmations**

You will now need to affirm two USGS disclaimers by checking their respective boxes. Additionally, an identified individual will need to acknowledge responsibility to deliver end-user training to individuals on-premise who will be receiving and responding to VEEWS messages; this step also requires the input of first and last name, title, email, work phone, and cell phone (optional) for this person. Information gathered in this step will be usedsolely for reporting purposes required by the USGS and communications regarding the Emergency Communication Panel and VEEWS.

Earthquake Early Warning

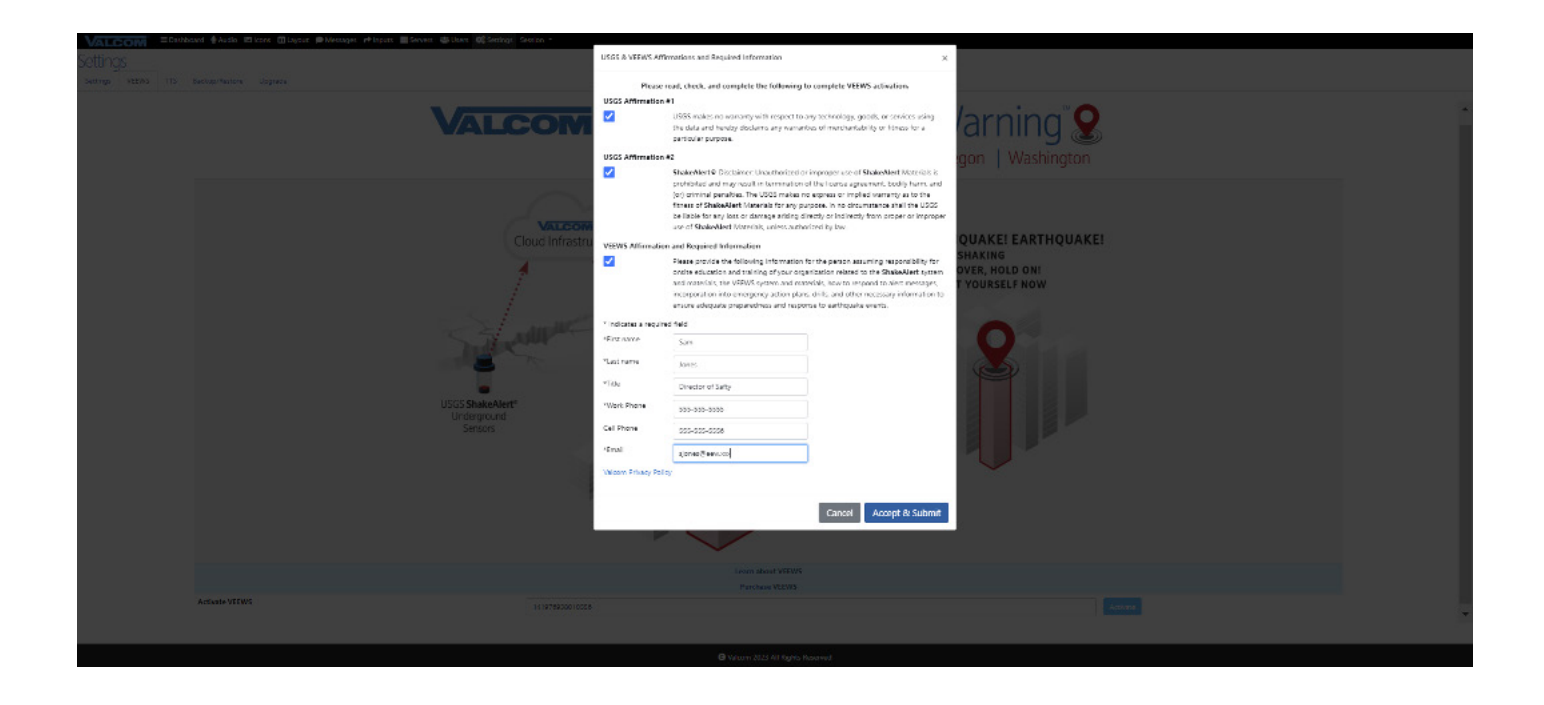

After completing the required information, click "**Submit**".

A new graphical user interface (GUI) is presented and a "Service Not Running" status message is displayed.

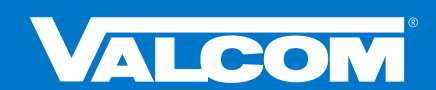

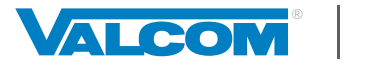

Earthquake Early Warning

A new graphical user interface (GUI) is presented and a "Service Not Running" status message is displayed.

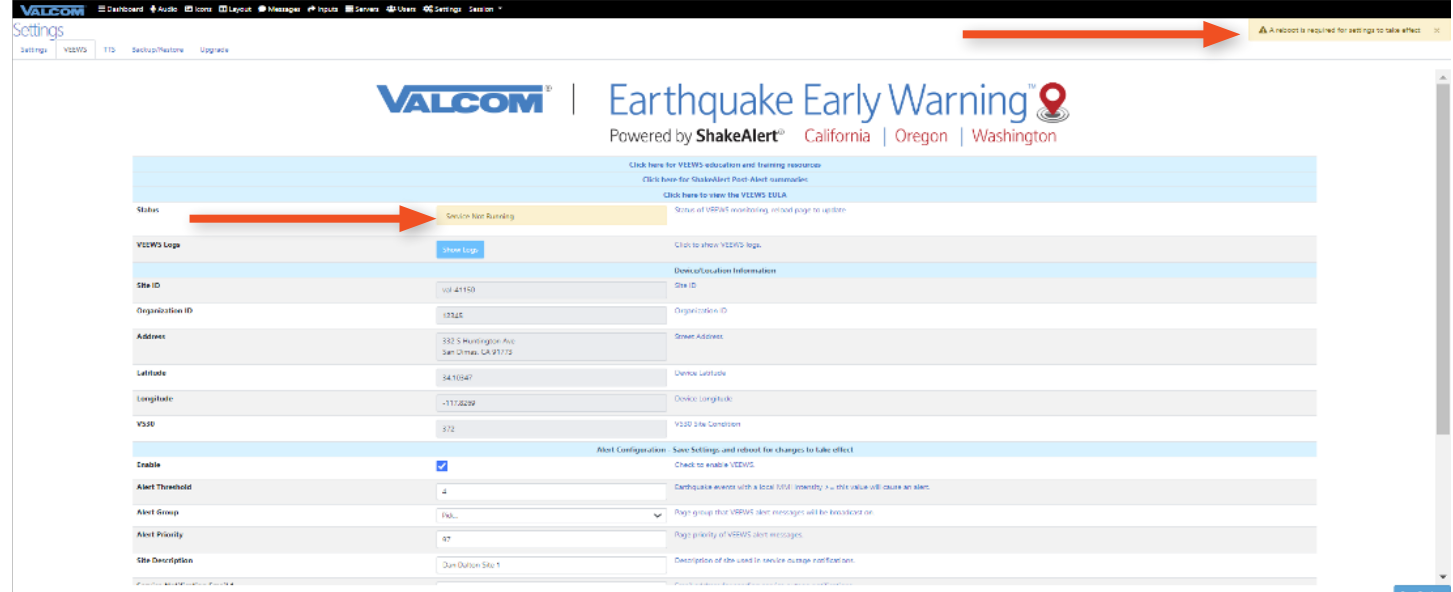

*IMPORTANT: To complete activation you must now reboot the Emergency Communication Panel.*

#### Navigate: Session -> Reboot.

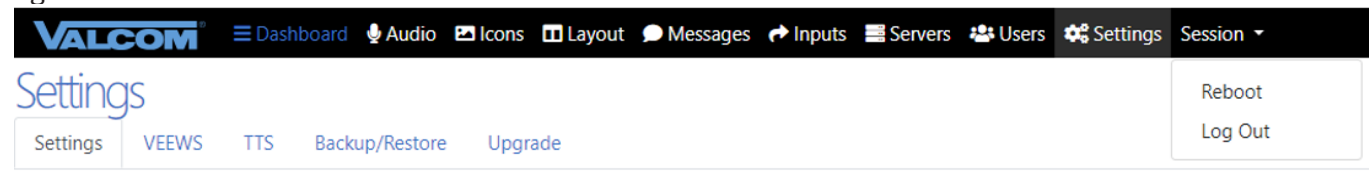

After Reboot the VEEWS status is changed to "Running" and two test buttons are added to the GUI:

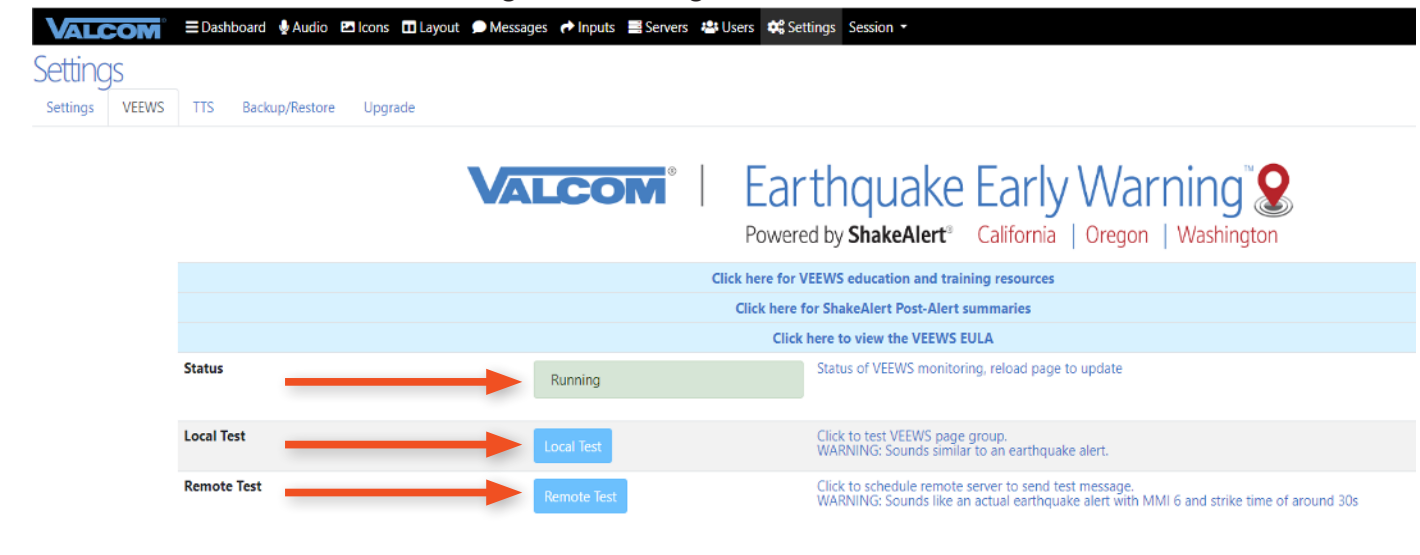

*IMPORTANT: Though activated, you must now configure VEEWS for proper message delivery.*

**ALCOM** 

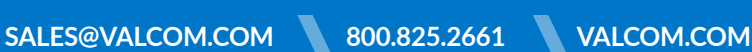

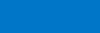

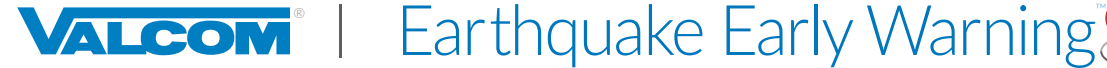

# ORIENTATION TO THE VEEWS GUI

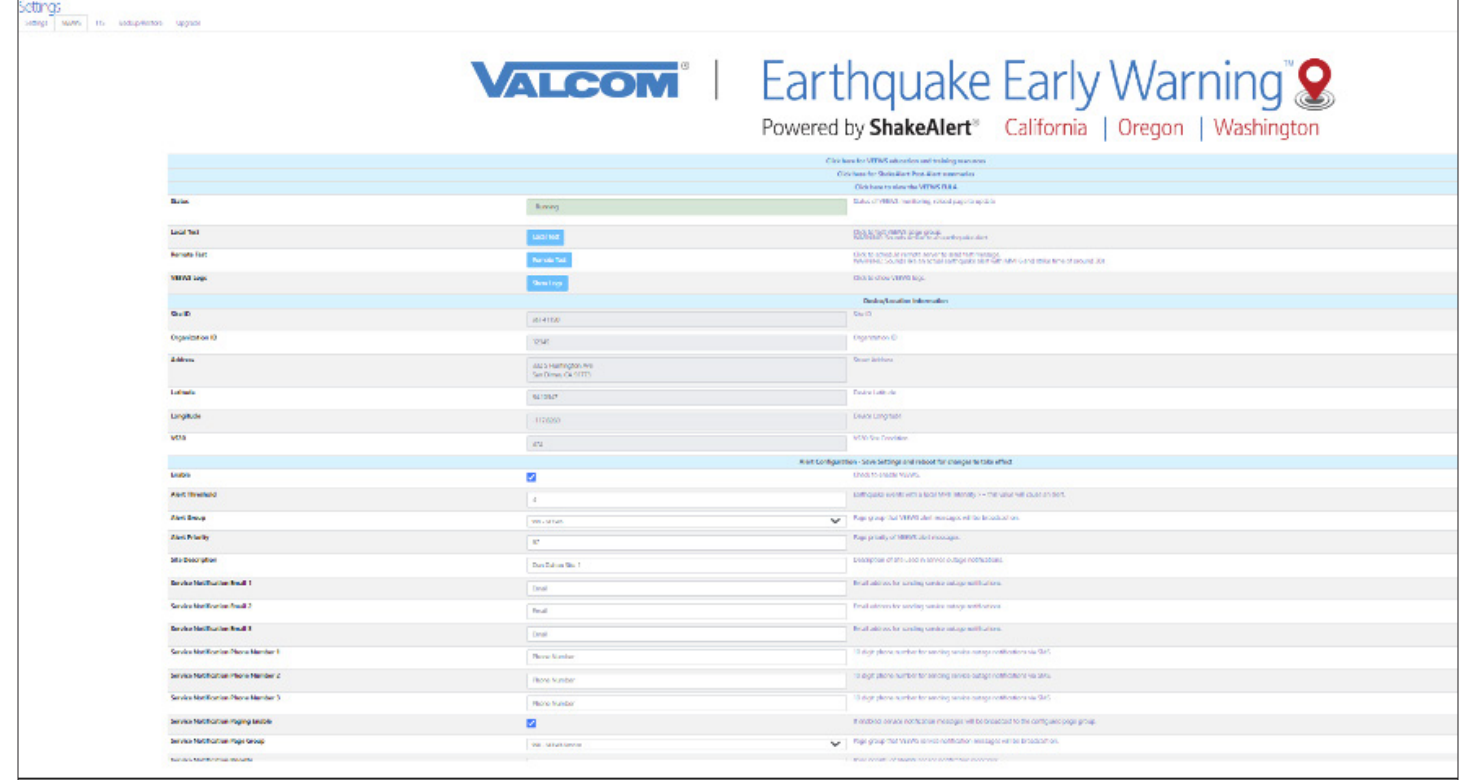

#### 1) Account Information

These details are predetermined at the time of purchase, tied to your physical address, and are not editable. The exact coordinates are important in determining when an earthquake alert message will be broadcast to your location.

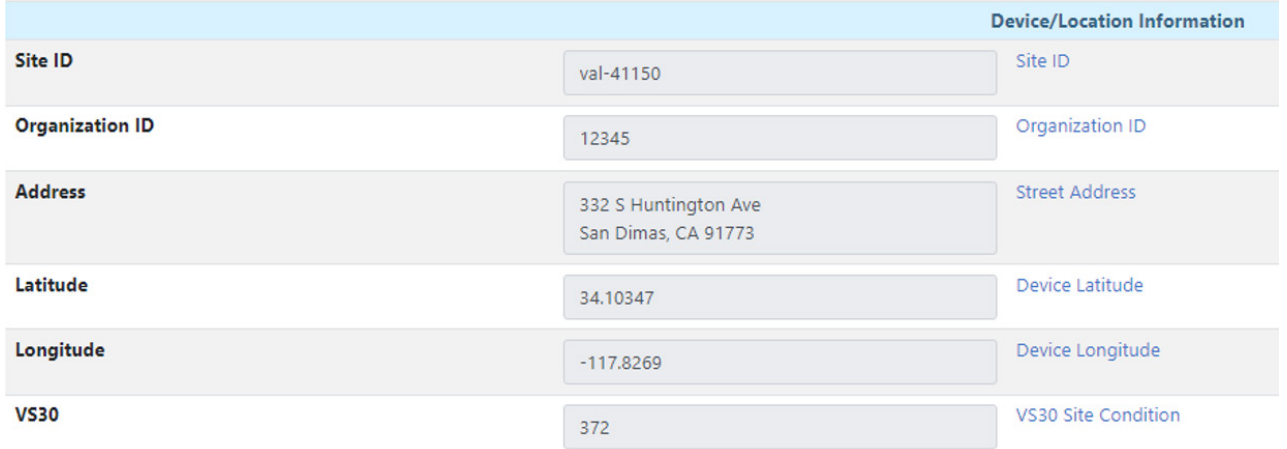

If these values are found to be in error, you will need to contact Valcom Technical Support support@valcom.com for assistance in updating.

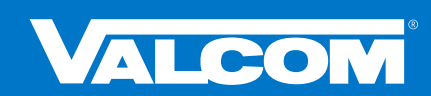

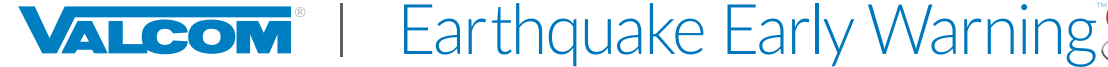

# 2) Configuration Settings

There are two groups of settings: Alert Settings and Notification Settings.

**Alert Settings:** These determine when and where earthquake alert messages will be played on-site.

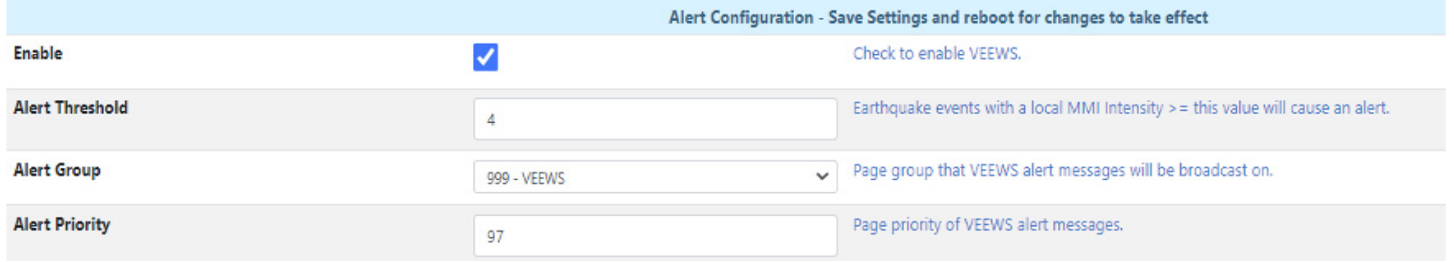

**Alert Threshold:** This value determines the level at which an earthquake alert message will activate and play based upon the Modified Mercalli (MMI) Intensity Scale\*. This is NOT the same as magnitude, but rather an estimate of the expected shaking intensity for an earthquake event at your location. Algorithms have been developed that take into account factors such as magnitude, distance from epicenter/fault rupture, and soil type in order to generate estimated shaking at specific sites. The default value is 4 (light shaking) on the MMI Scale. *Any adjustment should be given extreme consideration to avoid missed earthquake alert messages.*

**Alert Group:** This identifies the endpoints (audio and visual) that will receive and broadcast messages. Typically, this will be the same Group Code that is used for other emergency mass notifications and includes speakers, horns, signs, and desktop alerts.

**Alert Priority:** Determines the level at which incoming messages will be played over other daily, scheduled, or even emergency events. The default value is 97, which leaves a small margin for creation of events that can overtake an earthquake alert message. *Consider any adjustments carefully within your organization's existing message priority schema.*

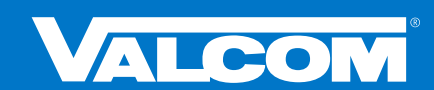

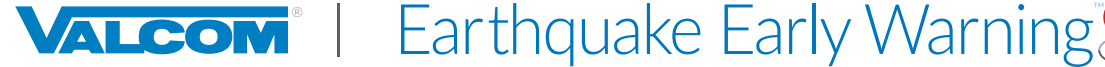

**Service Notification Settings:** VEEWS provides multiple forms of notification for any interruption in service (network outage, **ShakeAlert**® server offline, etc.). These are disabled by default. Use of all three methods (Email, Phone, and Paging) is highly recommended, if possible.

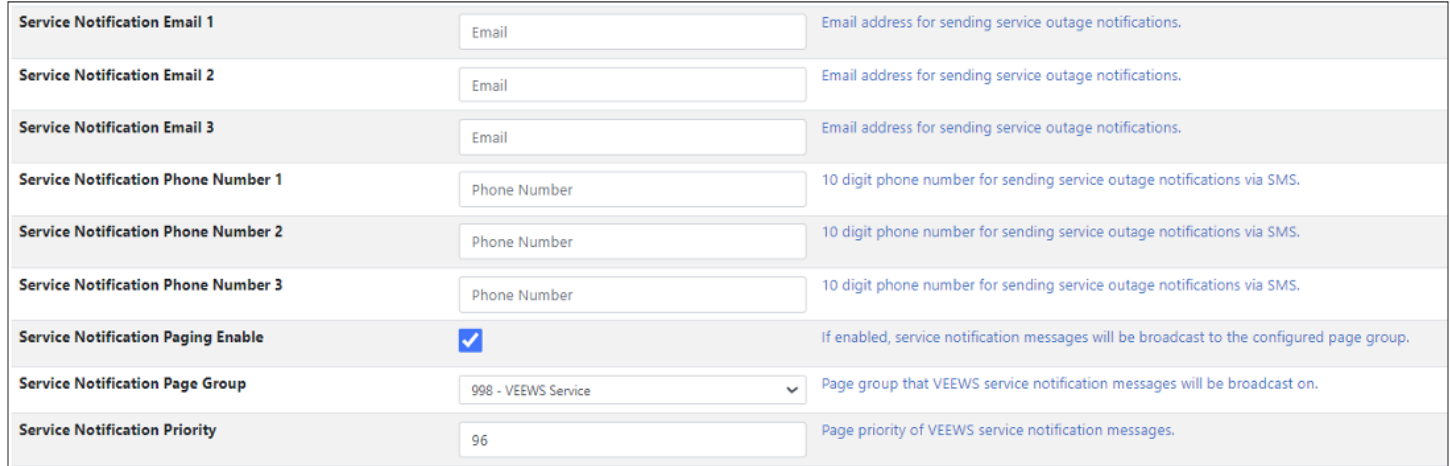

**Service Notification Email:** Notification can be made via email. It is recommended to use a group email alias to notify multiple responsible parties (e.g.- administators@yourorganization.com).

**Service Notification Phone Number:** Text notifications can also be sent regarding service status.

**Service Notification Paging Enable:** Check this box to activate paging service notification settings.

**Service Notification Page Group:** This identifies a group of on-site endpoints to broadcast an audio and/or visual service notification. Valcom VL520 or VL550 IP Speaker-with-Text and Flashers are good options. This group will likely include administrative, security, IT, and/or facilities/operations offices and staff.

**Service Notification Priority:** As with Alert Settings, a priority for broadcasting service messages can be designated. Due to service status importance, the default is set to 96, just under the threshold for an actual earthquake event. This removes any potential conflict with a real earthquake alert message that may already be in progress. Consider any adjustments carefully within your organization's existing message priority schema.

**Advanced Settings:** These functionalities are currently under development.

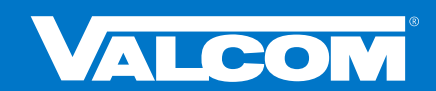

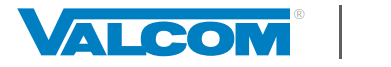

Earthquake Early Warning

#### 3) VEEWS Status, Testing, and Resources

**Status –** VEEWS status is indicated in the uppermost box as "Running" or "Not Running".

**Testing –** VEEWS offers two methods of onsite testing:

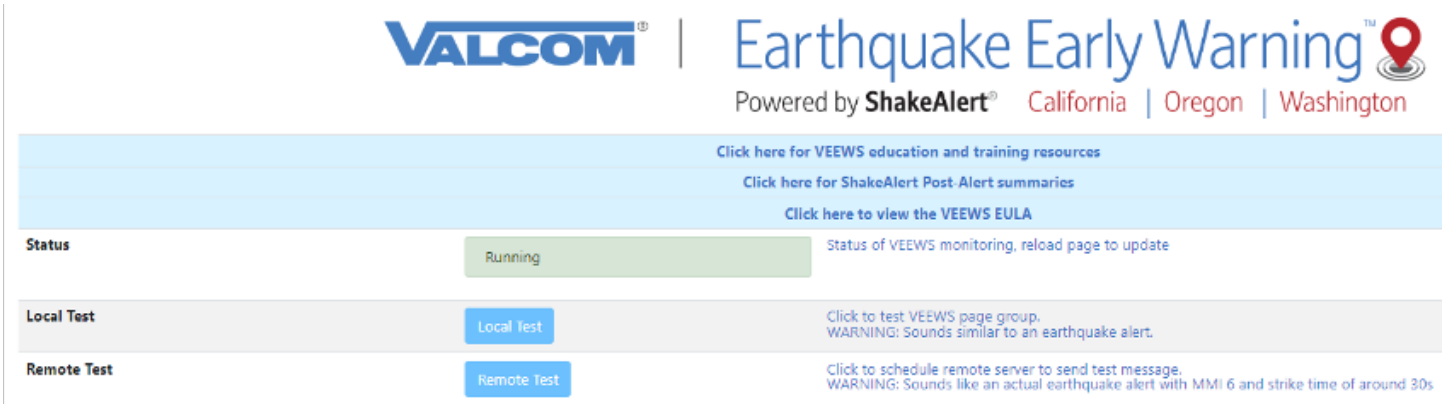

**Local Test:** Use this functionality to ensure that identified Alert Settings: Group Code *broadcasts a simple, local test message* as intended on-premises.

**Remote Test:** Use this functionality to ensure messages are received and *played from VEEWS cloudservice* through identified Alert Settings-Group Code; also useful for on-premise earthquake drills.

**Education and Training Resources –** VEEWS provides online access to just-in-time materials to build understanding of VEEWS, **ShakeAlert**®, earthquake preparedness, and more; with a particular emphasis on end user training for those who will be receiving early warnings and how to respond appropriately. Be sure to check back often, as resources will be continuously added and updated.

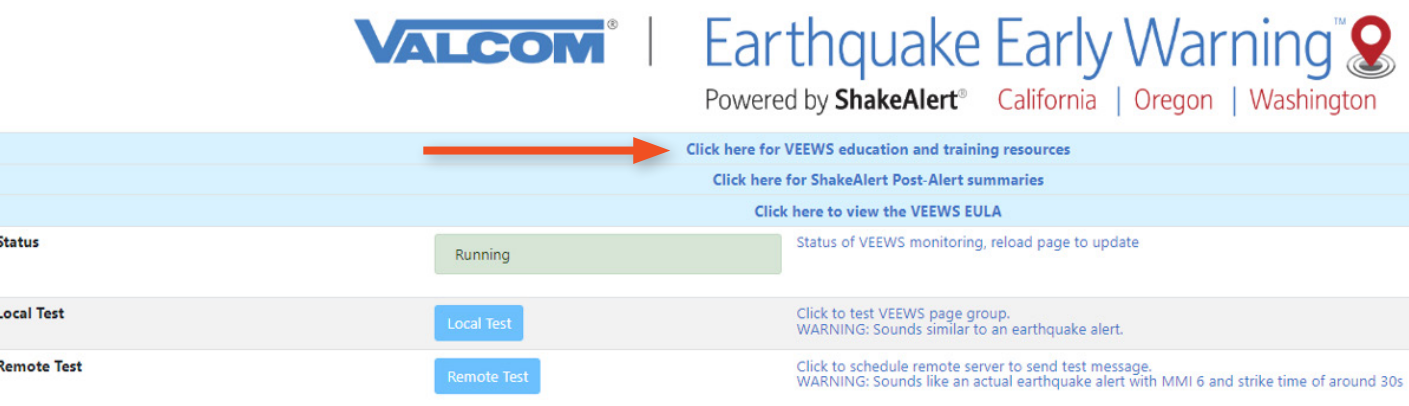

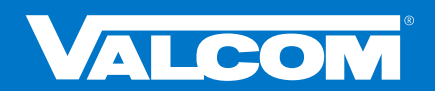

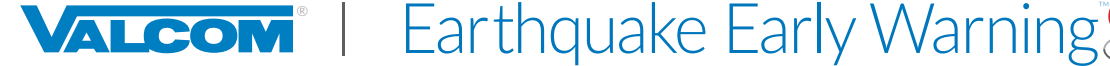

# **CONFIGURING VEEWS ALERT AND NOTIFICATION SETTINGS**

Using the information and definitions above, assign each of the following, then click "**Save Settings**":

#### **Alerts Settings**

**Threshold -** adjust only if necessary, exercise extreme discretion **Group -** should be of an emergency all call type **Priority -** adjust only if necessary, within existing priority scheme for daily and emergency paging

#### **Service Notifications**

**Email -** recommend using an email alias for a defined group of recipients **Phone Number -** input a primary contact to receive SMS notifications **Paging Enable -** check the "**Enable**" box

**Page Group -** should be designated for administrators, IT, facilities, operation, and/or security offices and staff **Priority -** adjust only if necessary, within existing priority scheme for daily and emergency paging

#### *IMPORTANT: To complete configuration you must reboot the Emergency Communication Panel after Save Settings.*

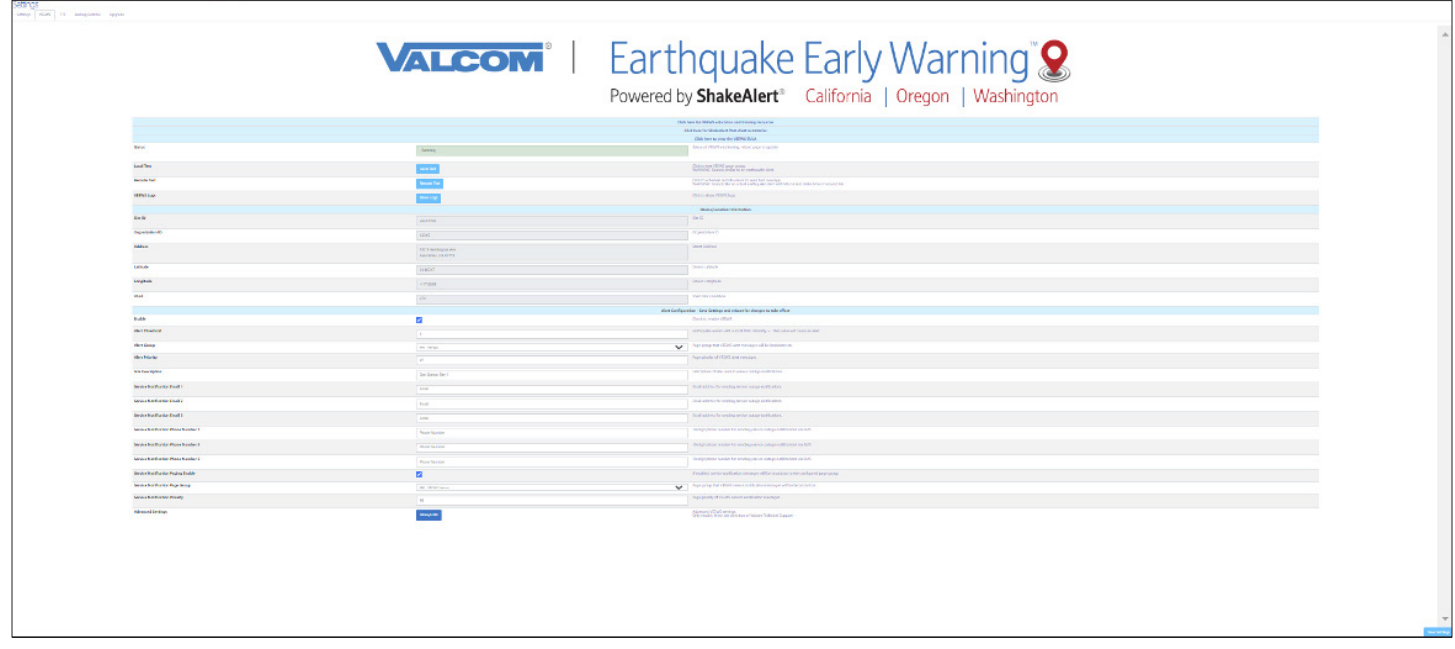

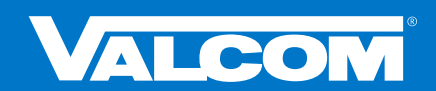

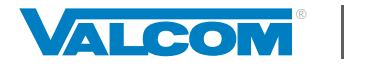

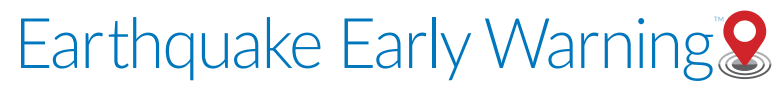

# TESTING VEEWS

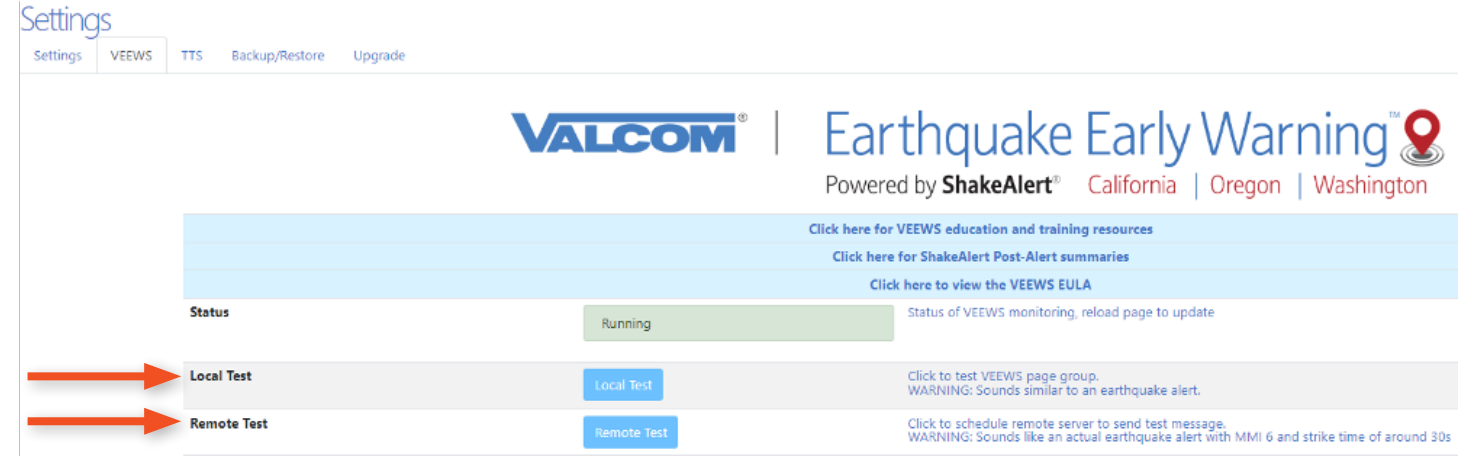

VEEWS offers two methods of onsite testing as described below. These tests are available for two reasons: 1) Following activation and configuration of the system it is best practice to test that everything on-premise is working properly; and, equally important, 2) Allow for drills to practice proper response to incoming earthquake alert messages in a controlled manner.

### *NOTE: It is important to notify anyone on site whenever VEEWS is being tested.*

#### **Local Test**

The primary intended use of the Local Test is to ensure all VEEWS files, events, and playlists have properly generated, the indicated Group Code is activating all defined endpoints properly, and to verify that the Alert Priority is being correctly applied. All actions associated with this test occur on the local network. When activated, the Local Test will play the following message two times:

### *<2 x KLAXON> EARTHQUAKE! THIS IS A TEST. THIS IS A TEST. THIS IS A TEST.*

#### **Remote Test**

The Remote Test ensures everything the Local Test does, in addition to testing your connection to the VEEWS cloud-based service. This test simulates a real earthquake event. Therefore, **it is very important to notify everyone onsite when it is being run. The Remote Test is good for use in Emergency Action Plan (EAP) drill events.**

When activated, the Remote Test will play the following message two times:

### *<2 x KLAXON> EARTHQUAKE! EARTHQUAKE! EXPECT SHAKING. DROP, COVER, HOLD ON. PROTECT YOURSELF NOW*

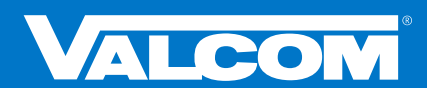

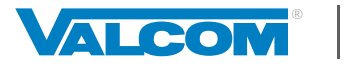

Earthquake Early Warning

Powered by **ShakeAlert**<sup>®</sup> California | Oregon | Washington

### Canceling Tests

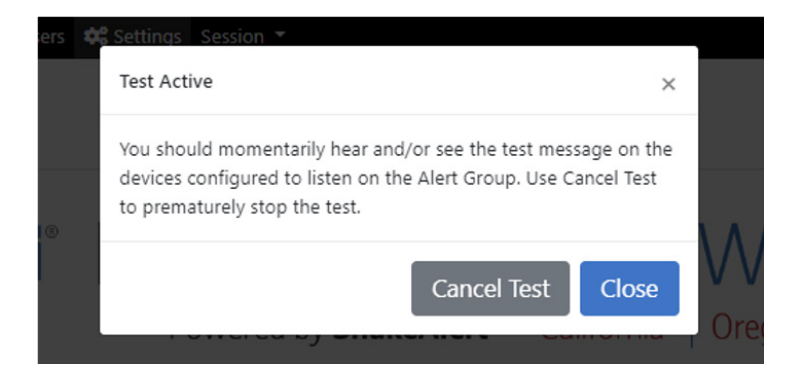

After a test has been activated a "Test Active" modal will appear. If desired, click on "**Cancel Test**" to stop audio and text messages immediately and abort the test.

#### **Additional Testing Option**

In rare instances, you may wish to execute a full-system test that is triggered by a simulated earthquake event executed by our Engineering Development Team interfacing with the **ShakeAlert**® system. This involves our team signaling the **ShakeAlert**® system to push an event to your specific location and *requires advance coordination and scheduling*. These should only be conducted under specific circumstances such as troubleshooting your VEEWS set-up. Contact earthquake@valcom.com to determine if this type of test is appropriate to your VEEWS implementation.

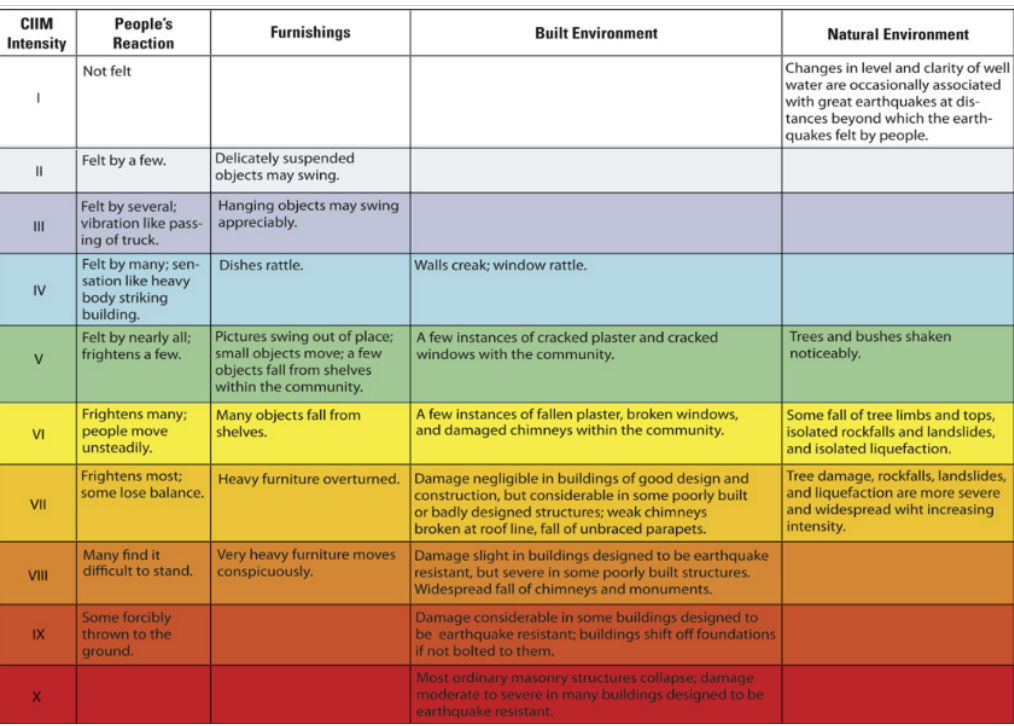

#### Modified Mercalli Intensity Scale

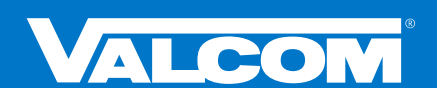